## Kullanıcılar

Logo CRM'de yeni bir kullanıcı tanımlamak veya var olan kullanıcı kayıtlarını yönetmek için Tanımlar > Güvenlik menüsü altında yer alan Kullanıcılar seçeneği kullanılır.

Yeni bir kullanıcı kaydı eklemek için Kullanıcılar ekranındaki Yeni Kullanıcı  $\bigoplus$  Yeni Kullanıcı tuşu kullanılır. Açılan Kullanıcı sayfasında kullanıcı bilgileri girilir.

Var olan bir kullanıcı kaydını düzenlemek için Kullanıcılar ekranında ilgili kullanıcı kaydına tıklayarak düzenleme sayfasına ulaşılır.

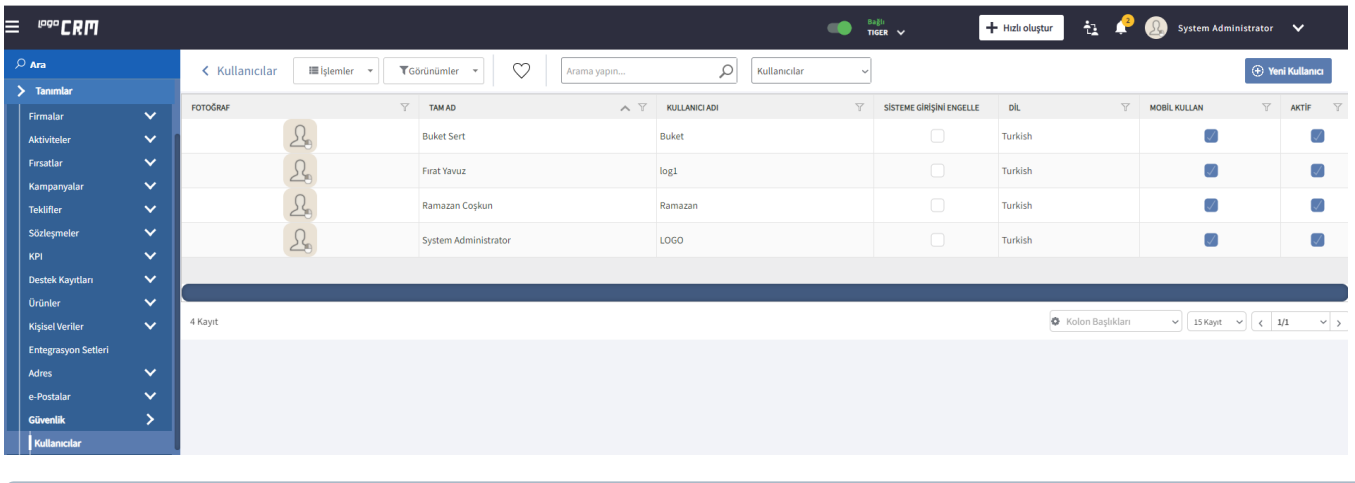

Kullanıcı sayfasında girilen bilgilerin detaylı anlatımı için [tıklayın.](https://docs.logo.com.tr/pages/viewpage.action?pageId=24765048)